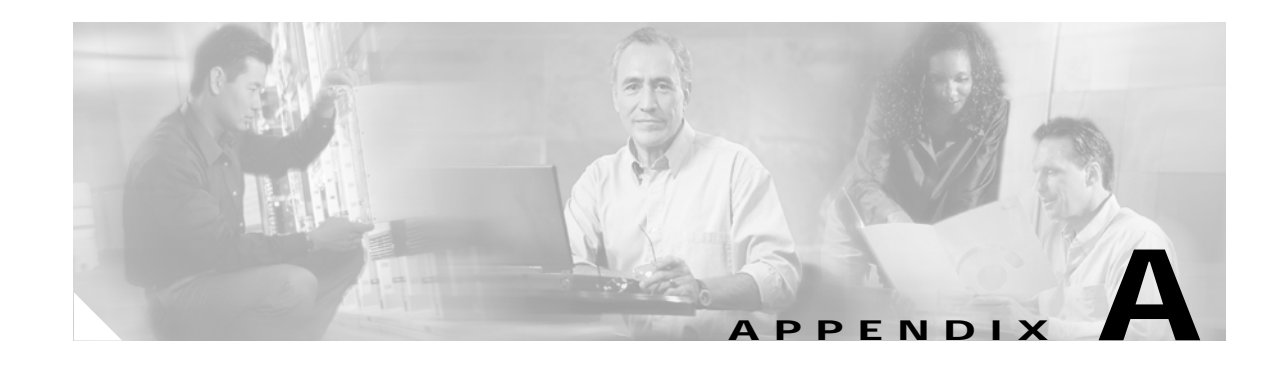

# **CTC Information and Shortcuts**

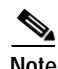

**Note** The terms "Unidirectional Path Switched Ring" and "UPSR" may appear in Cisco literature. These terms do not refer to using Cisco ONS 15xxx products in a unidirectional path switched ring configuration. Rather, these terms, as well as "Path Protected Mesh Network" and "PPMN," refer generally to Cisco's path protection feature, which may be used in any topological network configuration. Cisco does not recommend using its path protection feature in any particular topological network configuration.

This appendix describes the Cisco Transport Controller (CTC) views, menus options, tool options, shortcuts, and table display options. This appendix also describes the shelf inventory data presented in CTC. For more information about CTC, see Chapter 19, "CTC Operation Reference."

**Note** Unless otherwise specified, "ONS 15454" refers to both ANSI and ETSI shelf assemblies.

## **A.1 Display Node, Card, and Network Views**

CTC provides three views of the ONS 15454 and the ONS network:

- **•** Node view appears when you first log into an ONS 15454. This view shows a graphic of the ONS 15454 shelf and provides access to tabs and subtabs that you use to manage the node.
- **•** Card view provides access to individual ONS 15454 cards. This view provides a graphic of the card and provides access to tabs and subtabs that you use to manage the card.
- **•** Network view shows all the nodes in a ring. A Superuser can set up this feature so each user will see the same network view, or the user can create a custom view with maps. This view provides access to tabs and subtabs that you use to manage the network.

[Table A-1](#page-1-0) lists different actions for changing CTC views.

 $\mathbf{I}$ 

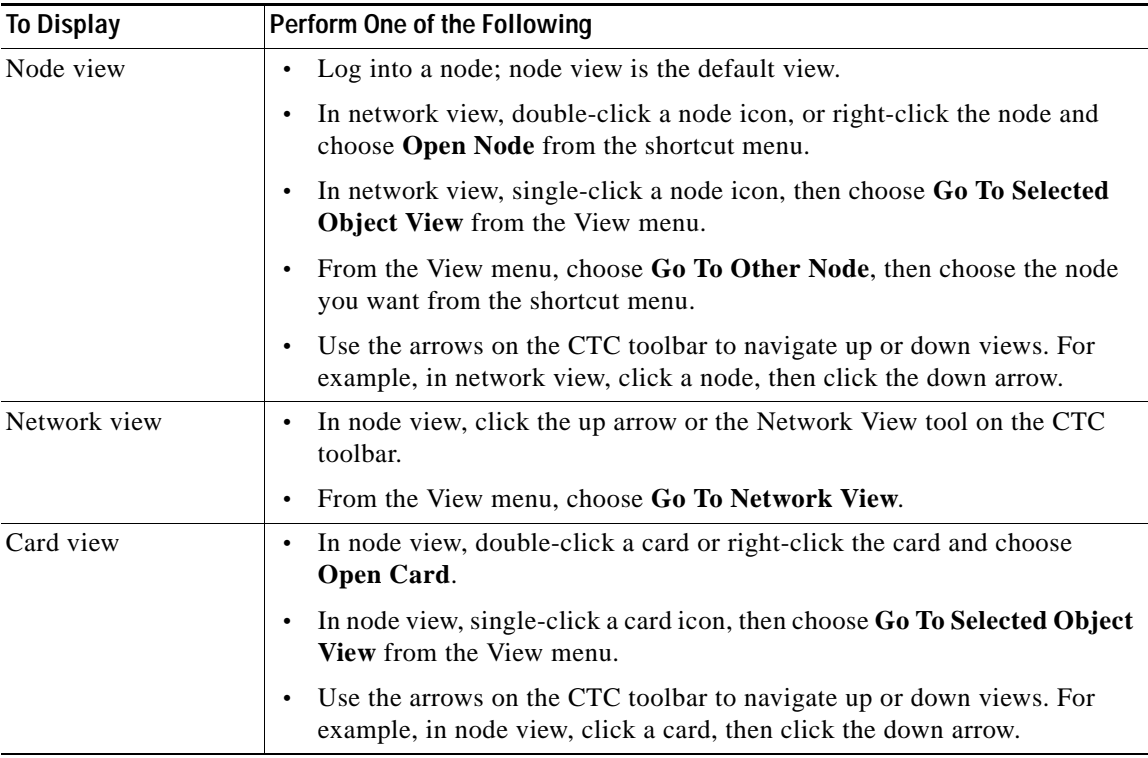

<span id="page-1-0"></span>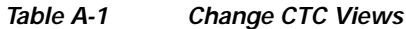

# **A.1.1 Node Icons on the Network View Map**

[Table A-2](#page-2-0) lists the node icons on the network view map.

<span id="page-2-0"></span>

| <b>Node Name</b>                         | Icon                                             | <b>Description</b>                                                                                                    |  |
|------------------------------------------|--------------------------------------------------|----------------------------------------------------------------------------------------------------|--|
| <b>SONET</b>                             | A SONET, SDH, hybrid, or amplified time-division |                                                                                                    |  |
| <b>SDH</b>                               |                                                  | multiplexing (TDM) node icon is represented as a cylinder<br>with crossed arrows.                                                                                                    |  |
| Hybrid OADM<br>Hybrid line amplifier     |                                                  | A SONET or SDH node can include OC-N cards,<br>$\bullet$<br>electrical cards, cross-connects, Storage Access                                                                                                    |  |
| Hybrid terminal                          |                                                  | Management (SAM) cards, and Ethernet cards.                                                                                                    |  |
| Passive hybrid terminal<br>Amplified TDM |                                                  | A hybrid optical add/drop multiplexing (OADM) node<br>$\bullet$<br>contains at least one Channel OADM (AD-xC-xx.x) or<br>one Band OADM (AD-xB-xx.x) card and two Advanced<br>Timing, Communications, and Controller (TCC2/TCC2P)<br>cards. TDM cards can be installed in any available slot.                                                                                                    |  |
|                                          |                                                  | A hybrid line amplifier node contains amplifiers and both<br>$\bullet$<br>TDM and dense wavelength division multiplexing<br>(DWDM) cards.                                                                                                    |  |
|                                          |                                                  | A hybrid terminal node contains at least one 32-Channel<br>$\bullet$<br>Multiplexer (32MUX-O) card, one Double-Slot<br>32-Channel Demultiplexer (32DMX-O) card, amplifiers,<br>two TCC2/TCC2P cards, and TDM cards.                                                                                                    |  |
|                                          |                                                  | A passive hybrid terminal node has the same equipment as<br>$\bullet$<br>the hybrid terminal node, but does not contain amplifiers.                                                                                                    |  |
|                                          |                                                  | An amplified TDM node is a node that increases the span<br>$\bullet$<br>length between two ONS 15454 nodes that contain TDM<br>cards and optical amplifiers. Amplified TDM nodes<br>contain either Optical Booster (OPT-BST) amplifiers or<br>AD-1C cards.                                                                                                    |  |
| Hub                                      |                                                  | A DWDM hub node icon is represented as a three-dimensional<br>cylinder with amplifiers. A hub node contains at least two<br>32DMX or 32DMX-O cards and two 32MUX-O. No OADM<br>cards are provisioned.                                                                                                    |  |
| <b>OADM</b>                              |                                                  | A DWDM OADM node icon is represented as a<br>three-dimensional cylinder with arrows. An OADM node<br>contains at least one AD-xC-xx.x or one AD-xB-xx.x. No<br>32MUX-O, 32DMX-O, or 32DMX cards are provisioned.                                                                                                    |  |
| <b>ROADM</b>                             |                                                  | A reconfigurable OADM (ROADM) node icon is represented<br>as a three-dimensional cylinder with two amplifier symbols<br>that have arrows between them. An ROADM node contains at<br>least one 32-channel Wavelength Selective Switch (32WSS).<br>A single-slot 32DMX or double-slot 32DMX-O can be<br>installed, but is not required. Transponders (TXPs) and<br>muxponders (MXPs) can be installed in Slots 6 and 12. If<br>amplification is not used, TXPs or MXPs can be installed in<br>Slots 1 and 17. If OPT-BSTs are not installed, Optical Service<br>Channel and Combiner/Separator Module (OSC-CSM) cards<br>are installed in Slots 2 and 16 and Slots 8 and 10 are empty. |  |

*Table A-2 Description of Node Icons on Network View Map*

| <b>Node Name</b>      | Icon | <b>Description</b>                                                                                                    |  |
|-----------------------|------|----------------------------------------------------------------------------------------------------|--|
| Terminal (west)       |      | A terminal (west) node is represented as a three-dimensional<br>cylinder with one amplifier on the west side of the icon.                                                              |  |
|                       |      | A terminal node contains one 32DMX or 32DMX-O and<br>one 32-MUX-O. No OADM cards are provisioned.                                                                                      |  |
|                       |      | A flexible terminal node contains a series of OADM and<br>$\bullet$<br>amplifier cards.                                                                                                |  |
| Terminal (east)       |      | A terminal (east) node is represented as a three-dimensional<br>square with one amplifier on the east side of the icon.                                                                |  |
|                       |      | A terminal node contains one 32DMX or 32DMX-O and<br>$\bullet$<br>one 32MUX-O. No OADM cards are provisioned.                                                                          |  |
|                       |      | A flexible terminal node contains a series of OADM and<br>$\bullet$<br>amplifier cards.                                                                                                |  |
| Line                  |      | Line and OSC regeneration line nodes are represented as a                                                                                                    |  |
| OSC regeneration line |      | three-dimensional cylinder with one arrow pointing west and<br>another arrow pointing east.                                                                                            |  |
|                       |      | A line node has only Optical Preamplifier (OPT-PRE) or<br>$\bullet$<br>OPT-BST amplifiers provisioned.                                                                                 |  |
|                       |      | An optical service channel (OSC) regeneration line node<br>$\bullet$<br>contains two OSC-CSM cards.                                                                                    |  |
| Unknown               |      | An unknown DWDM node icon is represented as a                                                                                                    |  |
|                       |      | three-dimensional cylinder with one arrow pointing north. An<br>unknown node means that the provisioned cards do not allow<br>the node to fit any of the defined DWDM node categories. |  |

*Table A-2 Description of Node Icons on Network View Map (continued)*

# **A.2 Manage the CTC Window**

Different navigational methods are available within the CTC window to access views and perform management actions. You can double-click and right-click objects in the graphic area and move the mouse over nodes, cards, and ports to view popup status information.

### **A.2.1 CTC Menu and Toolbar Options**

The CTC window menu bar and toolbar provide primary CTC functions. [Table A-3](#page-4-0) shows the actions that are available from the CTC menu and toolbar.

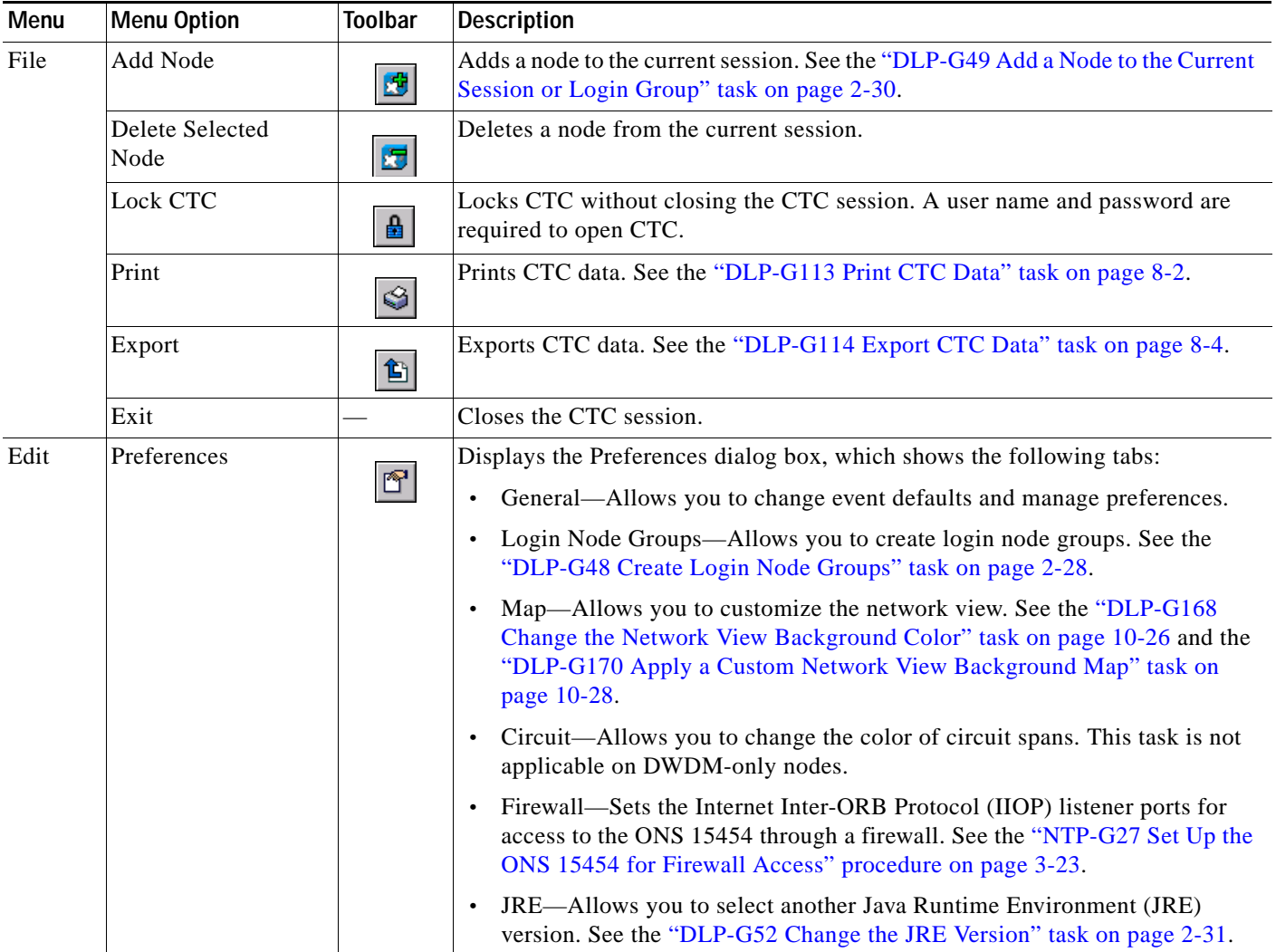

#### <span id="page-4-0"></span>*Table A-3 CTC Menu and Toolbar Options*

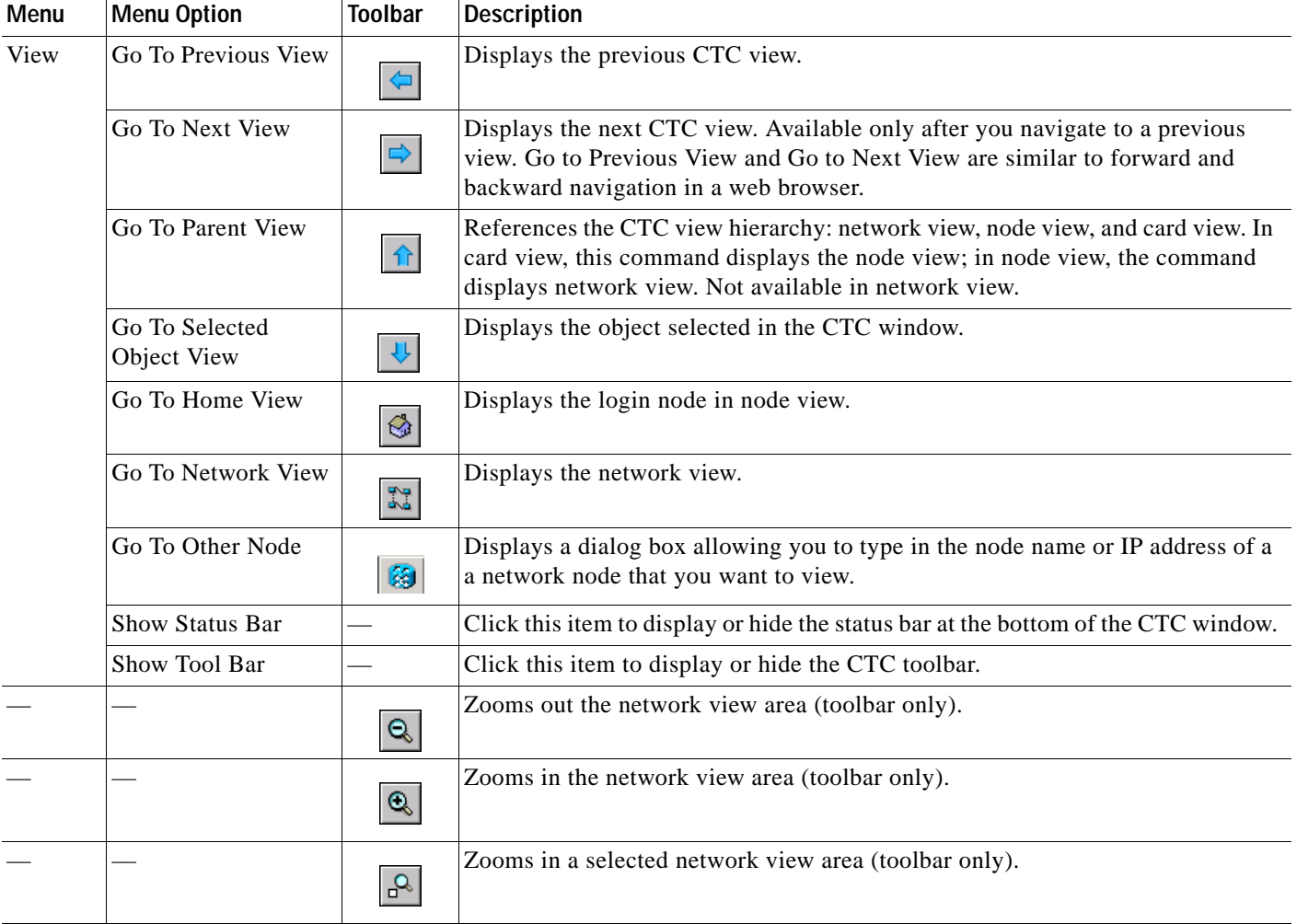

#### *Table A-3 CTC Menu and Toolbar Options (continued)*

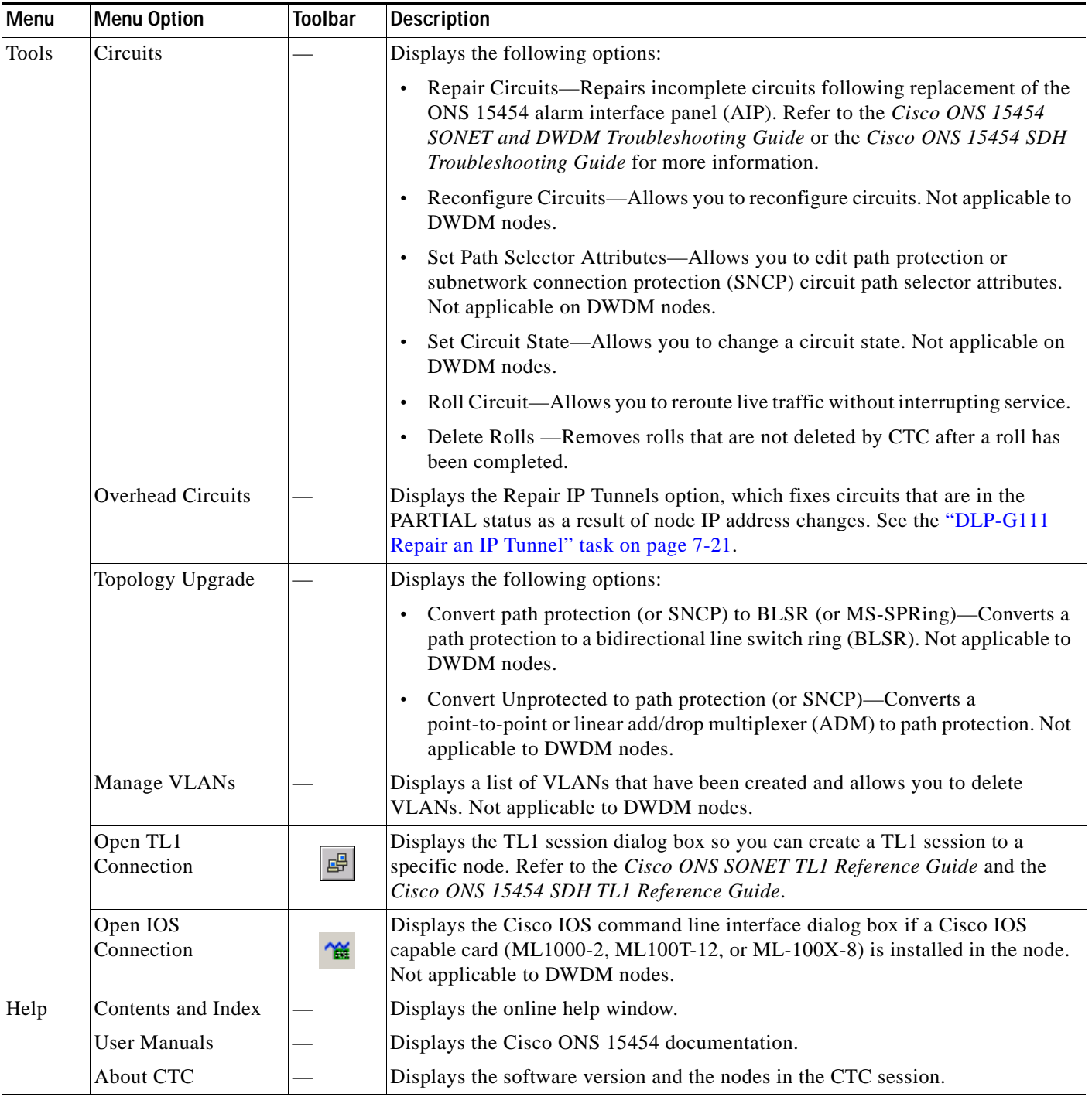

#### *Table A-3 CTC Menu and Toolbar Options (continued)*

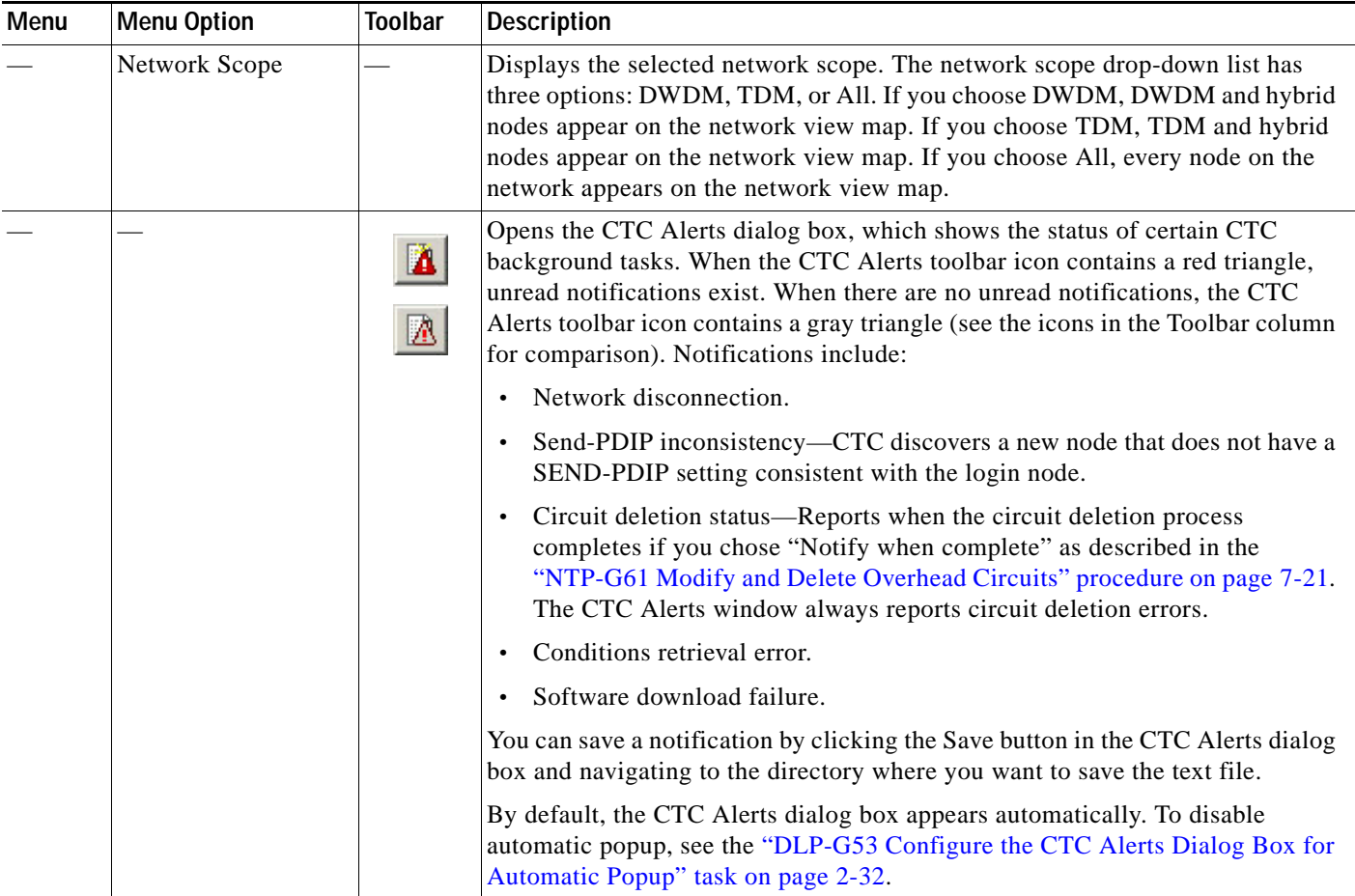

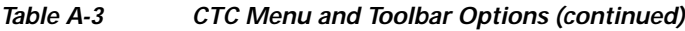

### **A.2.2 CTC Mouse Options**

In addition to the CTC menu bar and toolbar, you can invoke actions by double-clicking CTC window items with your mouse, or by right-clicking an item and selecting actions from shortcut menus. [Table A-4](#page-8-0) lists the CTC window mouse shortcuts.

<span id="page-8-0"></span>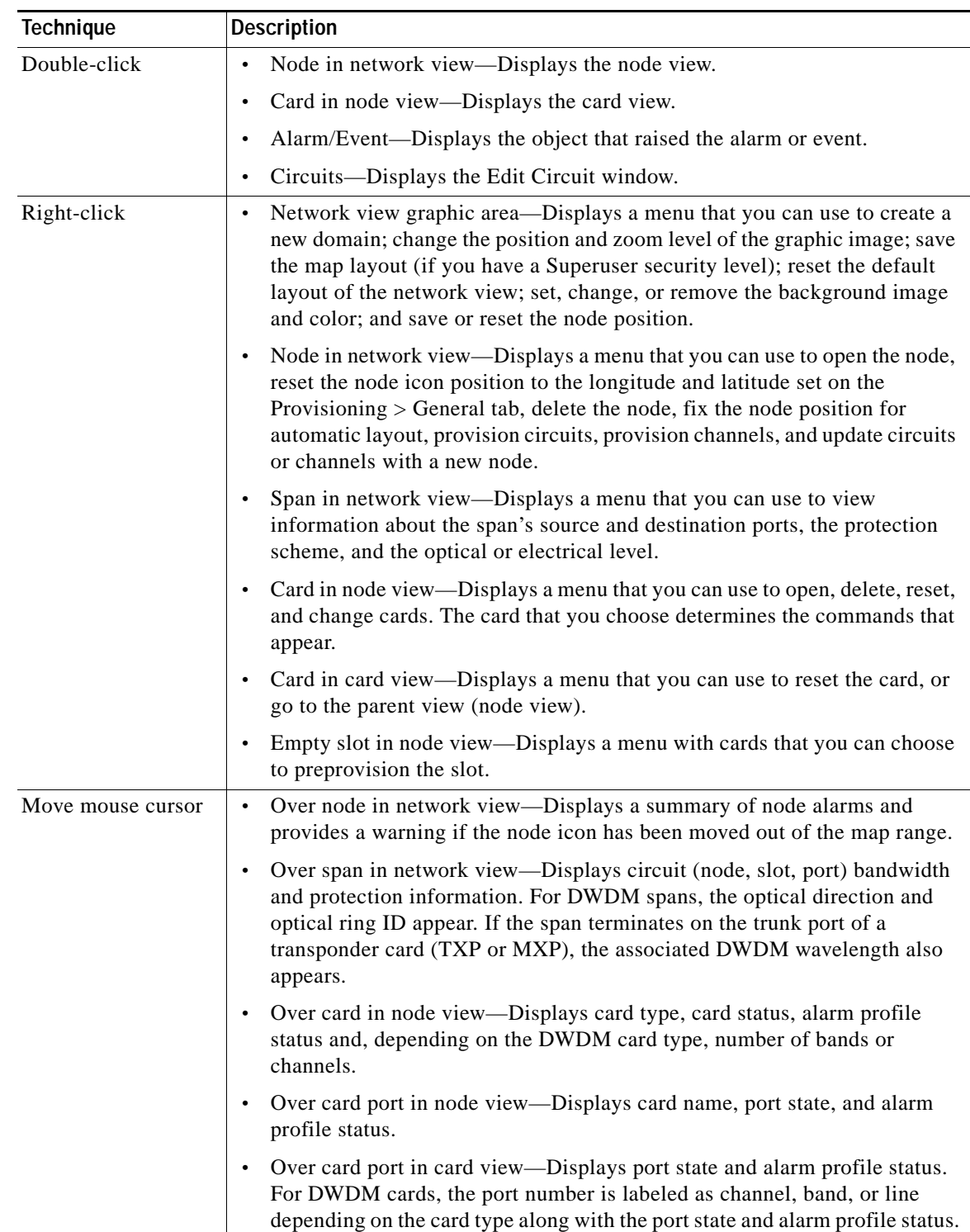

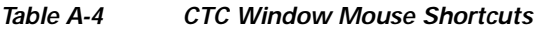

### <span id="page-9-0"></span>**A.2.3 Node View Shortcuts**

[Table A-5](#page-9-0) shows actions on ONS 15454 cards that you can perform by moving your mouse over the CTC window.

| <b>Action</b>                    | <b>Shortcut</b>                                                                                                    |
|----------------------------------|----------------------------------------------------------------------------------------------------|
| Display card<br>information      | In node view, move your mouse over cards in the graphic to display tool tips<br>with the card type, card status (active or standby), the highest level of alarm (if<br>any), and the alarm profile used by the card.                                                                    |
| Open, reset, or delete<br>a card | In node view, right-click a card. Choose <b>Open Card</b> to display the card in card<br>view, Delete Card to delete it, or Reset Card to reset the card.                                                                                                    |
| Preprovision a slot              | In node view, right-click an empty slot. Choose the card type for which you<br>want to provision the slot from the shortcut menu.                                                                                                    |
| Change a card                    | In node view, right-click an OC-N card or a DS3 card, and choose<br><b>Change Card.</b> In the Change Card dialog box, choose the card type.<br>Change Card retains all card provisioning, including data communications<br>channel (DCC) terminations, protection, circuits, and ring. |

*Table A-5 Node View Card-Related Shortcuts*

### <span id="page-9-1"></span>**A.2.4 Network View Tasks**

Right-click the network view graphic area or a node, span, or domain to display shortcut menus. [Table A-6](#page-9-1) lists the actions that are available from the network view.

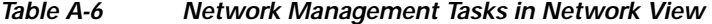

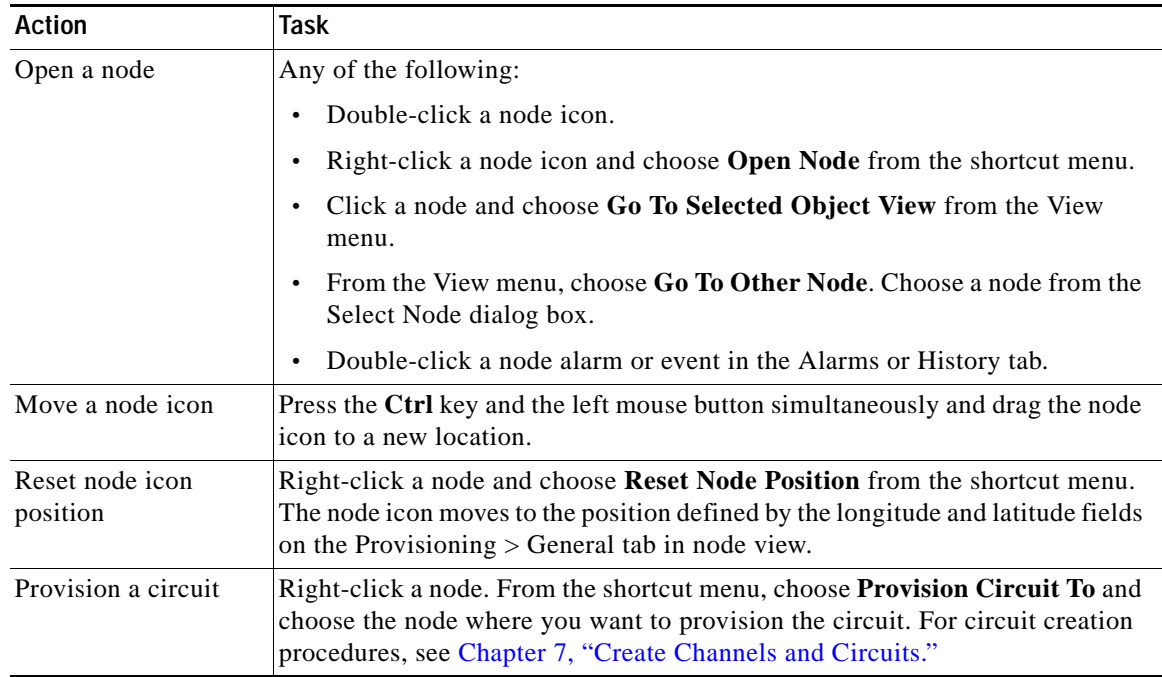

**A-10**

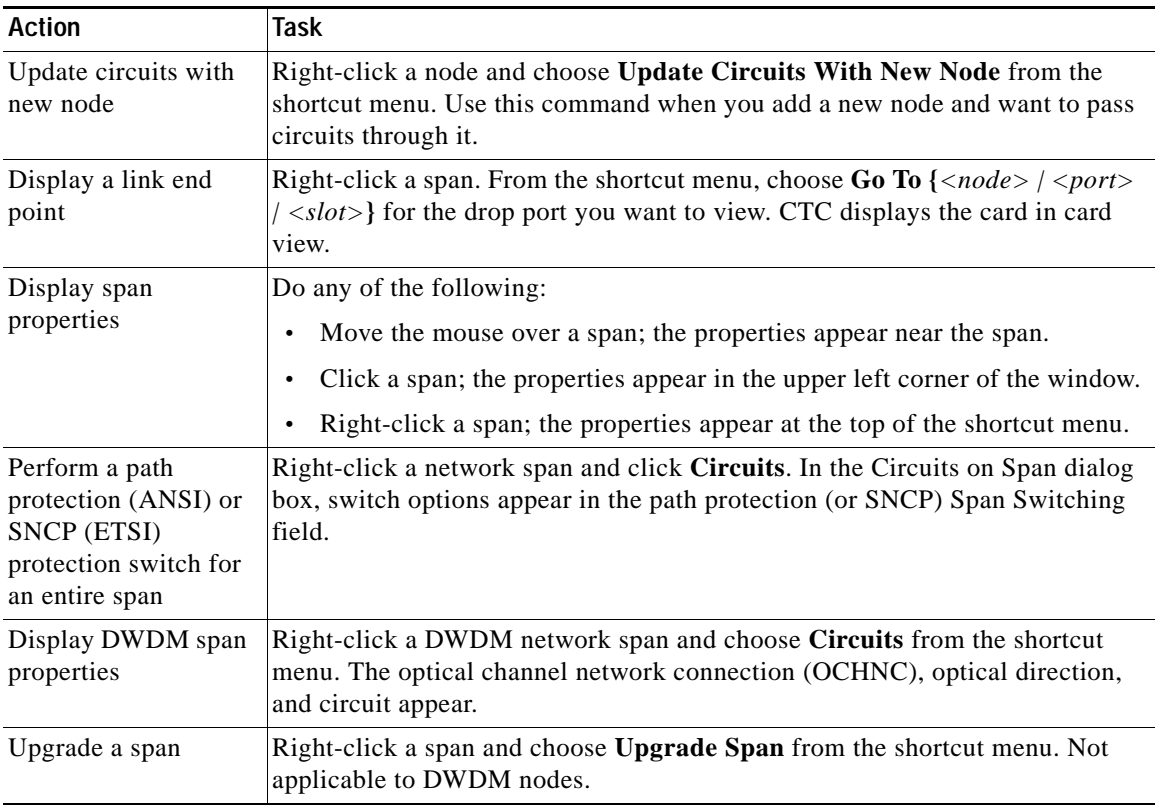

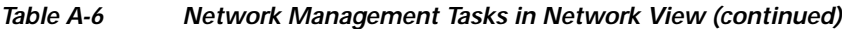

### <span id="page-10-0"></span>**A.2.5 Table Display Options**

Right-clicking a table column displays a menu. [Table A-7](#page-10-0) shows table display options, which include rearranging or hiding CTC table columns and sorting table columns by primary or secondary keys.

*Table A-7 Table Display Options*

| Task                          | <b>Click</b>                                                                          | <b>Right-Click Shortcut Menu</b>                   |
|-------------------------------|---------------------------------------------------------------------------------------|----------------------------------------------------|
| Resize column                 | Click while dragging the column<br>separator to the right or left.                    |                                                    |
| Rearrange column order        | Click while dragging the column<br>header to the right or left.                       |                                                    |
| Reset column order            |                                                                                       | <b>Choose Reset Columns Order/Visibility.</b>      |
| Hide column                   |                                                                                       | Choose Hide Column.                                |
| Show column                   |                                                                                       | Choose <b>Show Column</b> $>$ <i>column name</i> . |
| Display all hidden<br>columns |                                                                                       | <b>Choose Reset Columns Order/Visibility.</b>      |
| Sort table (primary)          | Click a column header; each<br>click changes sort order<br>(ascending or descending). | Choose Sort Column.                                |

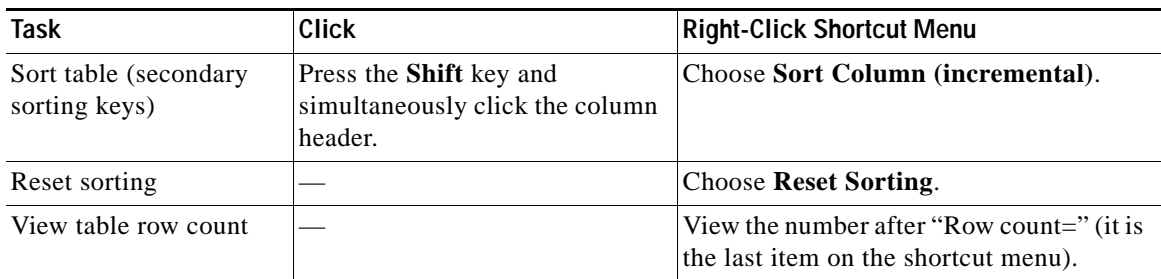

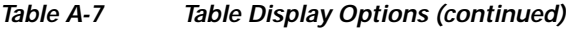

## **A.3 Equipment Inventory**

In node view, the Inventory tab displays information about the ONS 15454 equipment, including:

- **•** Location—Identifies where the equipment is installed, either chassis or slot number.
- **•** Eqpt Type—Displays the type of equipment but not the specific card name, for example, OC-12 or DS-1.
- **•** Actual Eqpt Type—Displays the specific card name, for example, OC12 IR/STM4 SH 1310.
- **•** Admin State—Changes the card service state unless network conditions prevent the change. For more information about card administrative states, see Appendix C, "DWDM Administrative and Service States."
	- **–** IS (ANSI) or Unlocked (ETSI)—Places the card in the In-Service and Normal (IS-NR [ANSI]) or Unlocked-enabled (ETSI) service state.
	- **–** OOS,MA (ANSI) or Locked,maintenance (ETSI)—Places the card in the Out-of-Service and Autonomous, Maintenance (OOS-AU,MT [ANSI]) or Unlocked-disabled,maintenance (ETSI) service state.
- **•** Service State—Displays the current card service state, which is an autonomously generated state that gives the overall condition of the card. Service states appear in the format: Primary State-Primary State Qualifier, Secondary State. For more information about card service states, see Appendix C, "DWDM Administrative and Service States."
- **•** HW Part #—Displays the hardware part number; this number is printed on the top of the card or equipment piece.
- **•** HW Rev—Displays the hardware revision number.
- **•** Serial #—Displays the equipment serial number; this number is unique to each card.
- **•** CLEI Code—Displays the Common Language Equipment Identifier code.
- **•** Firmware Rev—Displays the revision number of the software used by the application-specific integrated circuit (ASIC) chip installed on the ONS 15454 card.
- **•** Product ID—Displays the manufacturing product identifier for a hardware component, such as a fan tray, chassis, or card. The Product ID column displays "N/A" for equipment existing before Software Release 4.6.
- **•** Version ID—Displays the manufacturing version identifier for a fan tray, chassis, or card. The Version ID column displays "N/A" for equipment existing before Software Release 4.6.

Buttons at the bottom of the Inventory tab are used to delete or reset a card when a card is selected, or to delete a PPM if a PPM is selected on the table.